# *IBM SPSS Data Access* **Pack for Linux 설치 지시사항**

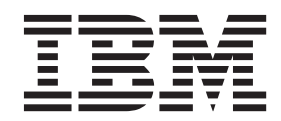

### 목차

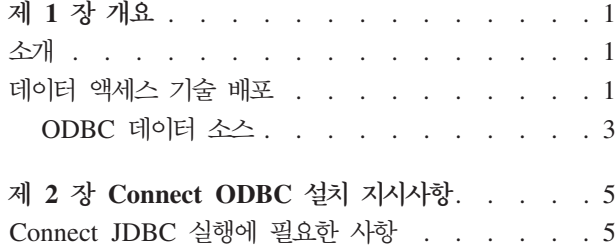

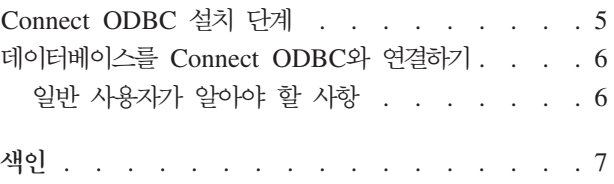

### <span id="page-4-0"></span>제 1 장 개요

#### 소개

 ${\rm IBM}^\circ$   ${\rm SPSS}^\circ$  제품은 다양한 유형의 파일과 데이터베이스의 데이터에 액세스하는 일련의 기술과 함께 배포됩 니다. 이 설명서는 주로 네트워크에 접속된 컴퓨터 환경에서 사용할 IBM SPSS 제품을 설치하거나 원격 서버 에서 일반 사용자가 데이터베이스에 액세스할 수 있는 권한을 제공하는 시스템 관리자에게 유용합니다.

IBM SPSS Data Access Pack은 ODBC를 사용하여 관계 데이터베이스에서 플랫 파일 데이터에 이르기까지 모든 주요 데이터 저장에 안정적인 연결을 제공하는 종합적인 개별 데이터베이스 지정 드라이버 세트를 제공하 는 ODBC용 DataDirect Connect 및 ConnectXE를 배포합니다.

참고: 이러한 데이터 액세스 기술은 "폐쇄적"이기 때문에 IBM SPSS 제품에서만 사용할 수 있습니다. 다른 애플리케이션으로 데이터베이스에 액세스하려면 보다 일반적인 솔루션이 필요할 수 있습니다.

#### **데이터 액세스 기술 배포**

Connect ODBC. 관리자 또는 일반 사용자는 관련 Connect ODBC 드라이버를 설치할 수 있습니다. (Connect ODBC에는 서버 구성 요소가 없습니다.) 드라이버는 데이터에 액세스 중인 컴퓨터에 설치해야 하며, 컴퓨터는 IBM SPSS 서버 제품이 실행 중인 컴퓨터, 일반 사용자의 데스크탑 컴퓨터 또는 둘 모두 가능합니다.

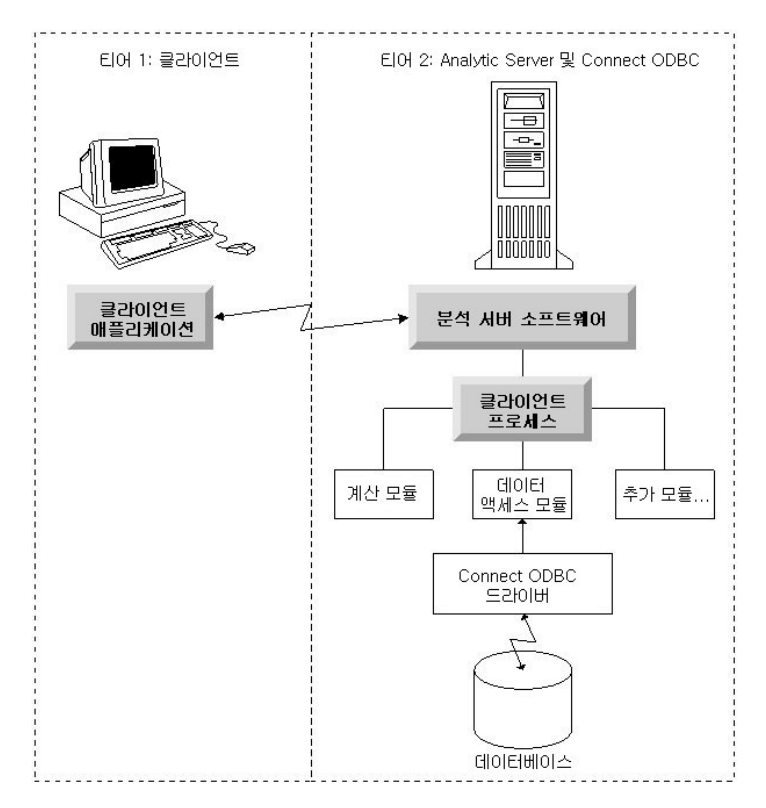

*1. Connect ODBC*

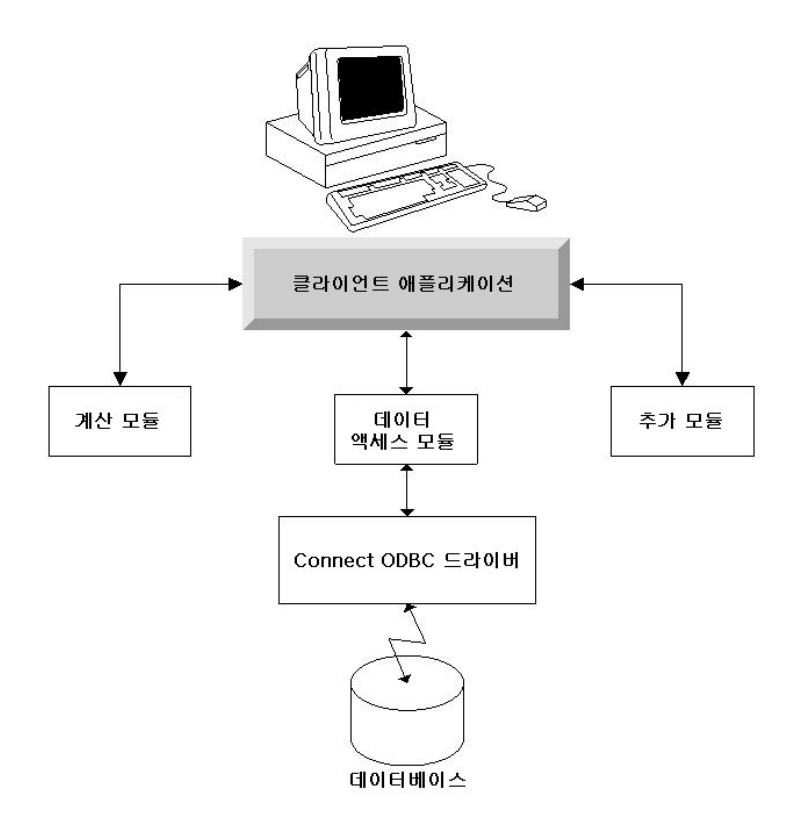

*2. Connect ODBC*

#### <span id="page-6-0"></span>ODBC 데이터 소스

Connect ODBC를 설치할 때 ODBC 드라이버를 하나 이상 설치하십시오. 설치한 드라이버를 사용하기 전에 이 드라이버용 ODBC 데이터 소스를 작성하고 구성해야 합니다.

ODBC 데이터 소스는 데이터에 액세스하는 데 사용되는 ODBC 드라이버 및 액세스할 데이터베이스의 위치 등의 두 가지 필수 정보로 구성됩니다. 데이터베이스는 네트워크가 연결된 모든 컴퓨터에 있을 수 있습니다. ODBC 드라이버와 데이터 소스는 데이터에 액세스하고 데이터를 처리하는 컴퓨터에 있어야 합니다. 사용 중 인 IBM SPSS 애플리케이션의 유형에 따라 일반 사용자의 데스크탑 컴퓨터 또는 원격 서버가 될 수 있습니 다.

#### 데스크탑 제품용 ODBC 데이터 소스의 위치

사용 중인 IBM SPSS 제품이 전형적인 데스크탑 애플리케이션으로, 일반 사용자의 데스크탑 컴퓨터에서 모든 데이터 액세스 및 처리가 이루어지는 경우 ODBC 데이터 소스를 일반 사용자의 데스크탑 컴퓨터에 설치하고 구성해야 합니다.

#### 분산 아키텍처 제품용 ODBC 데이터 소스의 위치

IBM SPSS 제품에서 분산 아키텍처를 사용하는 경우 ODBC 데이터 소스의 올바른 위치는 제품 실행 방식에 따라 다릅니다. IBM SPSS 분산 아키텍처 제품을 구성하여 원격 서버(분산 분석 모드) 또는 일반 사용자의 데스크탑 컴퓨터(로컬 분석 모드)에서 데이터에 액세스하고 데이터를 처리할 수 있습니다.

- 분산 분석 모드에서의 작업. ODBC 데이터 소스를 워격 서버에 설치하고 구성해야 합니다. 이 데이터 소스 는 관리자가 서버에 설치한 ODBC 드라이버(Connect ODBC)를 사용하여 만들어집니다.
- 로컬 분석 모드에서의 작업. ODBC 데이터 소스를 일반 사용자의 데스크탑 컴퓨터에 설치하고 구성해야 합 니다. 이 데이터 소스는 데스크탑 컦퓨터에 설치된 ODBC 드라이버를 사용하여 일반 사용자가 생성하거나 관리자가 생성한 소스에서 가져옵니다.
- 두 모드에서의 작업. 일반 사용자가 두 모드에 있는 데이터베이스의 데이터에 액세스할 경우 ODBC 데이 터 소스는 원격 서버와 데스크탑 컴퓨터 모두에 설치하고 구성해야 합니다.

#### <span id="page-8-0"></span> $\overline{\mathbf{A}}$  2 장 Connect ODBC 설치 지시사항

이 장에서는 사이트에 Connect ODBC를 설치하고 데이터베이스에 연결하는 데 필요한 자세한 내용을 제공합 니다.

#### $l$  Connect JDBC 실행에 필요한 사항

컴퓨터가 드라이버 설치에 필요한 소프트웨어 요구사항에 부합하는지 확인하십시오.

- 애플리케이션에 32비트 시스템 라이브러리가 내장되어 있는 경우에는 32비트 드라이버를 사용해야 합니다. 애플리케이션에 64비트 시스템 라이브러리가 내장되어 있는 경우에는 64비트 드라이버를 사용해야 합니다.
- ODBC용 DataDirect Connect 또는 Connect XE를 사용할 때 연결 중인 데이터베이스는 32비트 또는 64 비트를 사용할 수 있습니다.

특정 드라이버에 대한 추가 소프트웨어가 필요한지 여부를 결정하려면 DataDirect 홈 페이지( <http://www.datadirect.com> )를 참조하십시오.

#### **Connect ODBC - -**

Connect ODBC는 여러 드라이버로 구성되어 있으며 데이터 소스를 생성할 컴퓨터에 설치해야 합니다. 설치 위치는 설치하는 IBM SPSS 제품 유형과 사용 방법에 따라 다릅니다. 자세한 정보는 1 페이지의 『데이터 액 세스 기술 배포』 항목을 참조하십시오. *IBM SPSS Data Access Pack을 다른 IBM SPSS 제품과 같은 디렉* 토리에 설치하지 마십시오.

지원되는 모든 운영 체제의 드라이버는 IBM SPSS 제품과 함께 제공된 eAssembly에서 얻을 수 있습니다. 별도의 DVD/CD에서 얻을 수도 있습니다.

참고: Connect ODBC 드라이버를 설치하려면 루트로 실행해야 합니다.

Driver 설치

1. 다음 명령을 실행하여 설치 프로그램을 실행합니다.

./<installer name>

여기서 <installer\_name>은 .bin 파일 설치 프로그램입니다.

- 2. 화면에 나타나는 지시를 따릅니다. 대상 위치를 알아두십시오. 설치 프로그램이 끝난 후 이 위치로 이동해 야 합니다.
- 3. 설치 프로그램이 끝나면 설치할 때 지정한 대상 위치로 이동합니다.
- 4. IBM SPSS Data Access Pack에 대한 파일 압축을 푸십시오.
- 5. TAR 파일을 추출하십시오. tar -xvf sol.tar은 ODBC 실행에 필요한 모든 파일을 추출합니다.

<span id="page-9-0"></span>중요: TAR 파일은 현재 시스템에서 IBM SPSS Data Access Pack을 사용하려는 모든 사용자가 액세스 할 수 있는 위치에 추출해야 합니다.

- 6. ODBC 환경을 구성하십시오. 추출할 파일의 디렉토리에서 ./setodbcpath.sh를 실행하십시오. 이렇게 하 면 ODBC 홈 디렉토리가 현재 디렉토리에 설정됩니다.
- 7. IBM SPSS 애플리케이션을 시작하는 스크립트에서 /<Connect ODBC install dir>/odbc.sh를 실행할 명령을 추가하십시오.

참고: IBM SPSS Statistics 사용자의 경우, IBM SPSS Statistics가 설치된 디렉토리 아래의 bin 디렉토 리에 있는 *statsenv.sh*를 편집하고 해당 줄을 MERANT\_ENVIRONMENT\_SCRIPT로 변경하여 Connect ODBC 가 설치되어 있는 디렉토리를 가리키도록 합니다.

DataDirect 제품 설명서

DataDirect의 Connect ODBC용 제품 설명서는 파일을 추출한 디렉토리에 있습니다.

참고: DataDirect 홈 페이지(<http://www.datadirect.com> )에서도 설명서에 액세스할 수 있습니다.

설치 업데이트

IBM SPSS Data Access Pack의 새 드라이버 버전이나 클라이언트를 설치할 때 기존 드라이버를 제거하지 않습니다. 대신 새로 설치한 소프트웨어를 사용할 수 있게 됩니다. 새로 설치한 소프트웨어는 수동으로 구성해 야 하며 기존 드라이버 구성은 전송되지 않습니다. 기존 드라이버가 제대로 작동하고 문제를 일으키지 않으면 새 버전으로 업그레이드하지 않는 것이 좋습니다. 이전에 지원되지 않았던 데이터베이스 지원이 필요하거나 성 능 개선이 필요할 경우에만 업데이트하십시오.

#### **데이터베이스를 Connect ODBC와 연결하기**

Connect ODBC는 ODBC 드라이버 세트로 이 프로그램을 설치하면 드라이버가 설치됩니다. 설치한 드라이버 를 사용하기 전에 이 드라이버용 ODBC 데이터 소스를 생성하고 구성해야 합니다. ODBC 데이터 소스는 데 이터에 액세스할 컴퓨터에서 생성해야 합니다. ODBC 데이터 소스를 생성할 위치에 대한 자세한 정보는 1 페 이지의 『데이터 액세스 기술 배포』 항목을 참조하십시오. 사용 가능한 Connect ODBC 드라이버는 ODBC 관 리자에 표시될 때 IBM SPSS OEM으로 표시됩니다. ODBC 데이터 소스 구성에 대한 자세한 정보는 ODBC용 DataDirect Connect Series 사용자 설명서(IBM SPSS Data Access Pack과 함께 설치되는 DataDirect 문 서)의 UNIX/Linux에서 제품 구성 단원을 참조하십시오.

중요 · 서버 제품에 사용할 데이터 소스를 생성할 경우에는 사용자 데이터 소스가 아니라 시스템 데이터 소스 를 생성해야 합니다.

시스템 관리자가 있는 경우에는 Connect ODBC 구성에 대한 자세한 내용을 문의하십시오.

#### 일반 사용자가 알아야 할 사항

IBM SPSS 서버 제품 및 분배형 분석 모드, 일반 사용자가 알아야 할 사항:

• 서버 제품과 함께 사용하는 원격 컴퓨터에 구성된 Connect ODBC 데이터 소스의 이름 및 설명.

### <span id="page-10-0"></span>색인

### **--**

데이터베이스를 [Connect ODBC](#page-9-0)와 연결하기 6

## **- -**

요구사항 [Connect ODBC 5](#page-8-0)

### **C**

Connect ODBC 데이터베이스를 6 배치 소개 1 소개 1 요구사항 5

### **O**

ODBC 데이터 소스 설명 3 [ODBC](#page-6-0) 데이터 소스 위치 3

# IBM.